Middle-East Journal of Scientific Research 24 (Recent Innovations in Engineering, Technology, Management & Applications): 212-218, 2016 ISSN 1990-9233; © IDOSI Publications, 2016 DOI: 10.5829/idosi.mejsr.2016.24.RIETMA135

## **Analysing Performance of Small Business Servers**

*P. Visu, A.S. Kumaresan and K.A. Varun Kumar <sup>1</sup>*

<sup>1</sup>Department of CSE, Priyadarshini Engineering College, Vaniyambadi – 635 751, Tamil Nadu, India <sup>2</sup>Department of CSE, Vel Tech University, Avadi, Chennai-62. Tamil Nadu, India

**Abstract:** Analysing the performance evaluation of Small Business Servers of client computers in Real time by deploying each sets of client computers with different servers such as fedora 21, Hadoop, Zentyal servers. Now by observing the data transfer and performance rate the best performance server is going to be identified and the amount of data transfer is calculated. Hence the drawback of servers are noted.

Key words: Zentyal Server · Fedora server · Hadoop · Zabbix tool · Nagios tool · Ganglia tool

working. So, keeping them running smoothly is critical. [2]. However, managing high levels of server performance and All performance testing will produce result, but keeping up with growing computing demands doesn't testing may not be relevant or helpful when best practices happen on its own. Analysing the performance and are not followed. Following a structured approach to making the most of hardware resources is an ongoing performance analysis will ensure the correct servers are process that can keep data centre administrators work being suggested for your organisations accurate result free. But, there are ways where IT professionals can [3]. simplify server management while maintaining the performance. Performance analysis can help **Proposed Work:** All Client computers are configured with administrators monitor server resources, optimize three different servers. We have deployed each client performance, manage utilization and even identify computers with different servers such as fedora 21, problems before it happens [1]. hadoop, Zentyal servers. First we simply describe the

Servers in current scenario is in difficult condition a Linux small business server, that can act as a because of various problems which affects the system like Infrastructure Manager, Gateway, Unified Threat More number of Load balance, data transferring speed, Manager, Office Server or a combination of them. These etc. functionalities are tightly integrated, avoiding mistakes

performance expectations and track a system's is open source and runs on top of Ubuntu GNU. We performance. Administrators can also use performance using zentyal server as one of the server in our analysis analysis to help with virtualization capacity planning and process. We tried with a working system which consisted better manage server resources, performance and of 3 client computers, changed the status of the three utilization. This can allow data centre administrators to systems from workgroup to domain controller [4]. Then identify potential performance problems and plan for configured zentyal server in the client system. Such that future capacity needs of the servers. In this section, we the client computers comes under the control of zentyal offer several tips explaining how to pick the best server.

**INTRODUCTION** performing server for your organization and how to Today's servers are expensive and high performance what metrics are important and help you evaluate results get the most out of the tools you choose, we explain

All the organisations deals with different servers. servers which are used for our research.Zentyal Server is Benchmark testing can help establish baseline and saving time for system administrators. Zentyal Server

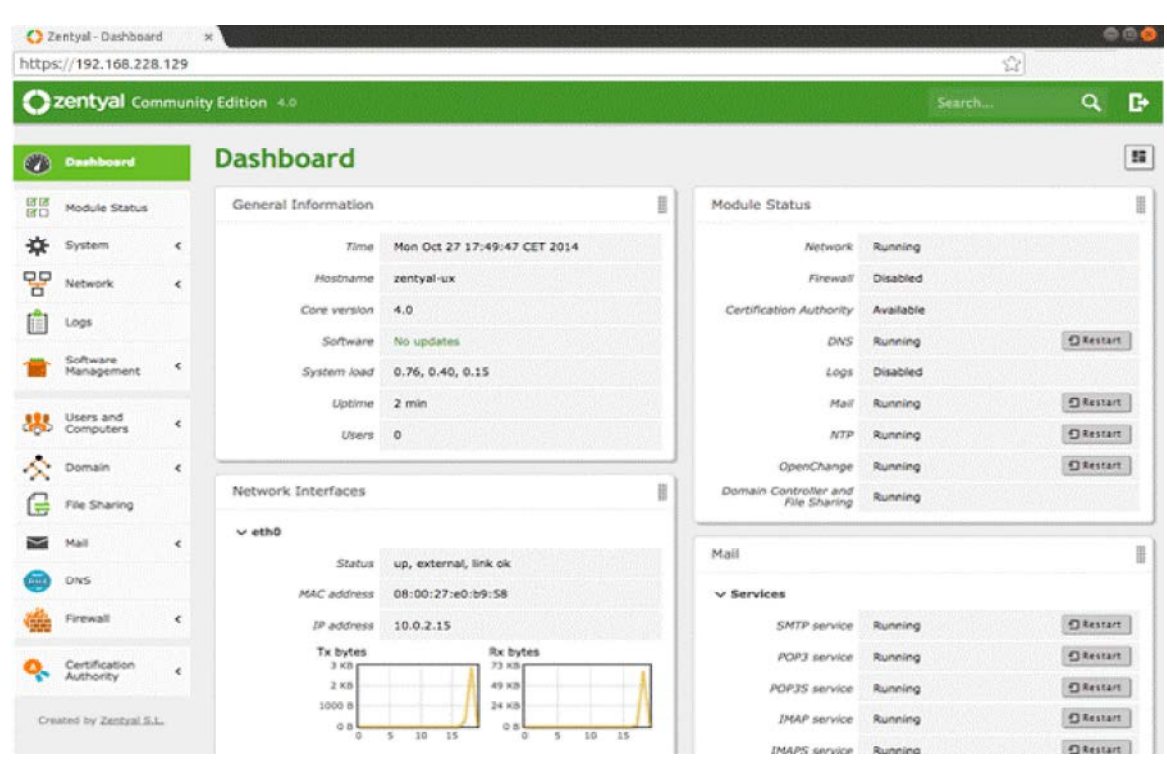

*Middle-East J. Sci. Res., 24 (Recent Innovations in Engineering, Technology, Management & Applications): 212-218, 2016*

[5]. Herezabbix monitoring tool is used to view the server.

So now we can monitor the performance of the client performance of the client systems. Zabbix monitoring computers. The above shown screen shot is Zentyal tool dashboard will display the number of client dashboard which is used to configure the client sysytmes systems connected and the number of localhost in that

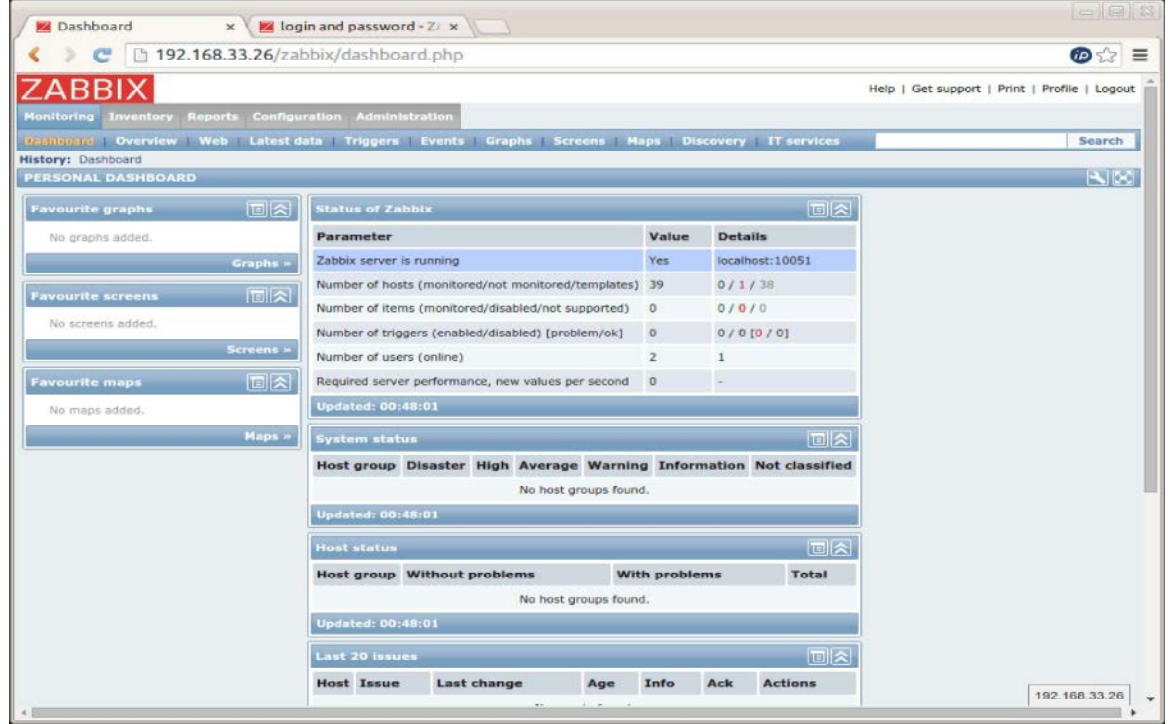

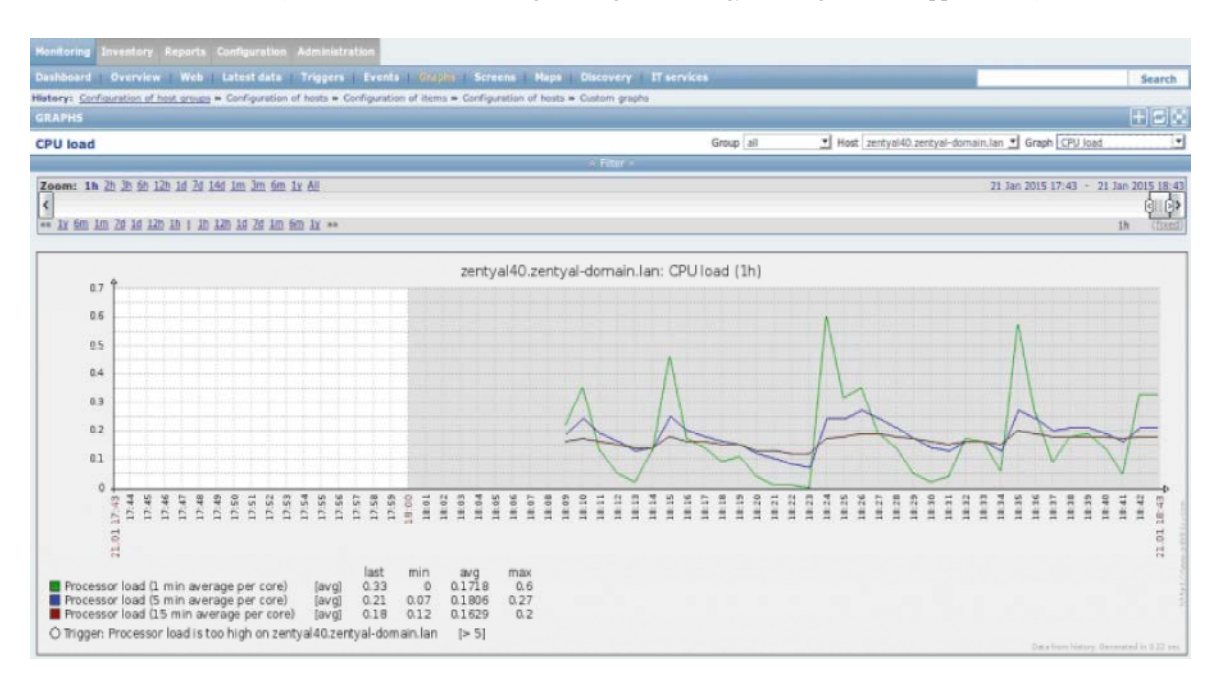

*Middle-East J. Sci. Res., 24 (Recent Innovations in Engineering, Technology, Management & Applications): 212-218, 2016*

computers. Now the data traffic of the 3 client systems are system that includes the best and latest data center

'featured application stacks' built on top of it. Which is scratch when you use server roles.

The performance metrics of the client computers are used to commit to produce, test and distribute application noted by passing 100MB of data to all the client stacks. Fedora Server is a powerful, flexible operating noted [6]. technologies. It puts you in control of all your service Fedora Server is a common base platform with infrastructure.There's no need to set up your server from

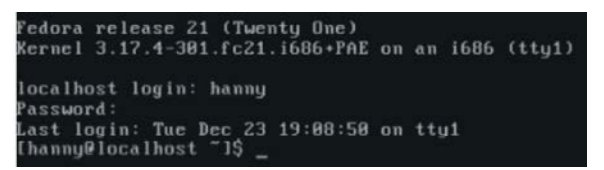

systems with fedora 21 server we need to be in graphical to Graphical mode using xfce desktop environment.

This is the second server we deployed for mode [7]. There is no graphical view for fedora 21 server performance analaysis. In order to configure the client after installation, So Command mode should be changed

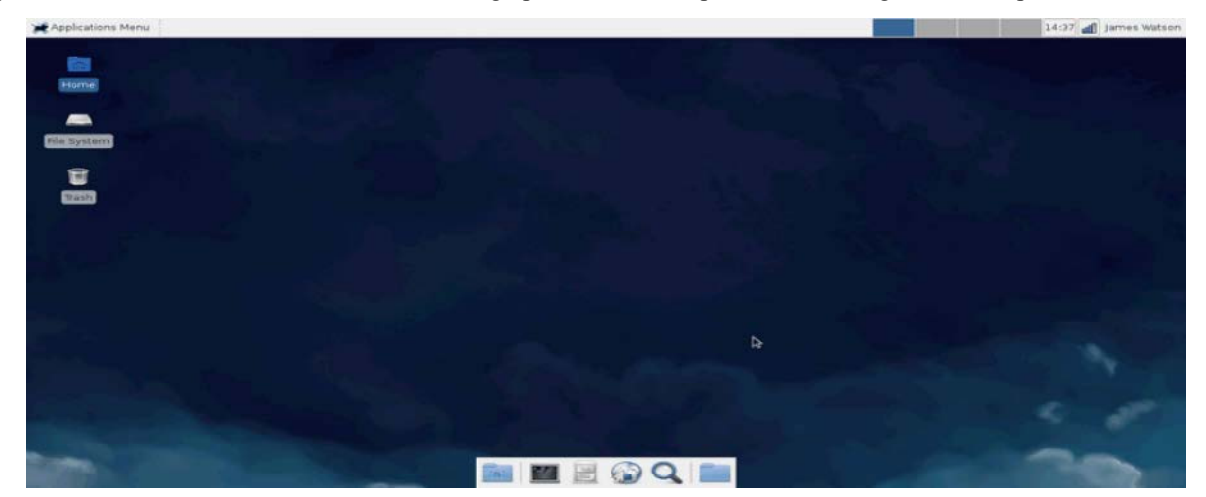

*Middle-East J. Sci. Res., 24 (Recent Innovations in Engineering, Technology, Management & Applications): 212-218, 2016*

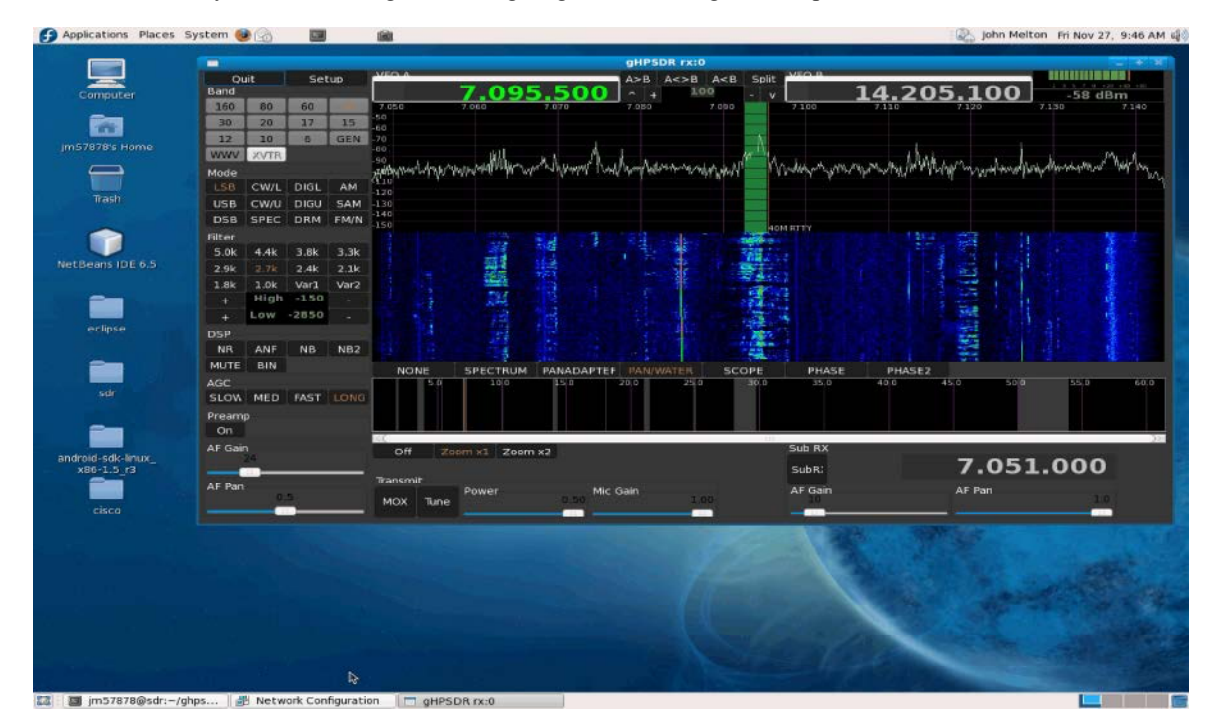

Then the client systems are configured. Using Nagios monitoring tool the performance are noted.

the performance metrics of big data. In which network [8]. traffic of individual port like SMTP FTP HTTP SSM POP3

In fedora 21 server we have an option for analysis NETBIOS MYSQL DNS IMAP traffic can be calculated

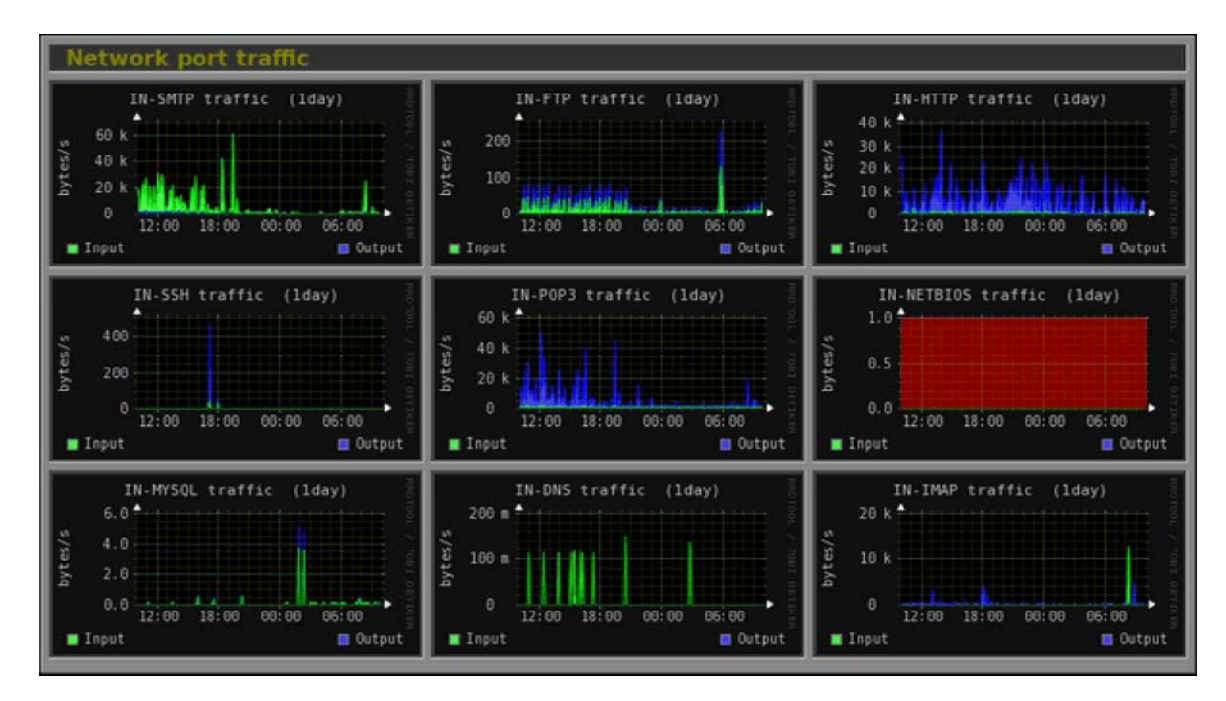

100MB of data to the client system. In fedora 21 server server [9].

As well as Load analysis is possible. Where system 20% load will be allocated to memory allocation. So data load average can be calculated by passing same transfer speed will be less while comparing with zentyal

*Middle-East J. Sci. Res., 24 (Recent Innovations in Engineering, Technology, Management & Applications): 212-218, 2016*

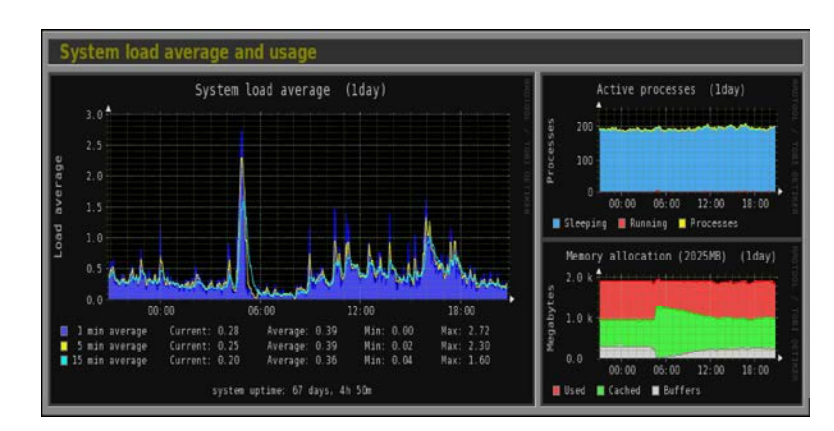

Hadoop is an open-source software framework the blocks to the nodes of the cluster. To process the written in Java for distributed storage and distributed data, Hadoop transfers code to nodes that have the processing of very large data sets (Big Data) on computer required data, which the nodes process in parallel. clusters [10]. All the modules are designed with a This approach takes advantage to allow the data to be fundamental assumption and thus should be processed efficiently and faster via distributed processing automatically handled in software by theHadoop than by using a conventional supercomputer architecture framework. The core of Hadoop consists of a Hadoop that depends on a parallel file system where data and Distributed File System (HDFS) and a Map Reduce [11]. computation are connected via high-speed networking Hadoop splits files into very large blocks and distributes [12].

| <b>O</b> Mduser@ubuntu: /                                                                                                    |   |
|----------------------------------------------------------------------------------------------------|---|
| hduser@ubuntu:/\$ /home/hduser/hadoop/bin/hadoop namenode -format<br>12/05/19 04:26:05 INFO namenode.NameNode: STARTUP MSG:<br>STARTUP MSG: Starting NameNode<br>STARTUP MSG: host = ubuntu/127.0.1.1<br>$STATE UP$ MSG: $args = [-format]$<br>STARTUP MSG: version = 0.20.2                                                                                                    | ٠ |
| STARTUP MSG: build = https://svn.apache.org/repos/asf/hadoop/common/branches/b<br>ranch-0.20 -r 911707; compiled by 'chrisdo' on Fri Feb 19 08:07:34 UTC 2010                                                                                                    |   |
| Re-format filesystem in /home/hduser/tmp/hadoop/dfs/name ? (Y or N) Y<br>12/05/19 04:26:07 INFO namenode.FSNamesystem: fsOwner-hduser,hadoop<br>12/05/19 04:26:07 INFO namenode.FSNamesystem: supergroup=supergroup<br>12/05/19 04:26:07 INFO namenode.FSNamesystem: isPermissionEnabled=true<br>12/05/19 04:26:07 INFO common.Storage: Image file of size 96 saved in 0 seconds.<br>12/05/19 04:26:08 INFO common.Storage: Storage directory /home/hduser/tmp/hadoop<br>/dfs/name has been successfully formatted.<br>12/05/19 04:26:08 INFO namenode.NameNode: SHUTDOWN MSG:<br>SHUTDOWN MSG: Shutting down NameNode at ubuntu/127.0.1.1 |   |
| hduser@ubuntu:/\$                                                                                                    |   |

In this Hadoop Single node cluster is being installed and their by we get localhost dashboard for Hadoop.

| Hadoop<br>Overview                 | Snapshot<br>Startup Progress<br>Datanodes                         | <b>Utilities</b> |
|------------------------------------|-------------------------------------------------------------------|------------------|
|                                    |                                                                   |                  |
| Overview 'localhost:9000' (active) |                                                                   |                  |
| Started:                           |                                                                   |                  |
| Version:                           | 2.4.0. r1583262                                                   |                  |
| Compiled:                          | 2014-03-31T08:29Z by jenkins from branch-2.4.0                    |                  |
| Cluster ID:                        | CID-915b7671-ad9c-44af-8da4-fef8c1f45824                          |                  |
| <b>Block Pool ID:</b>              | BP-890146336-127.0.1.1-1423812580546                              |                  |
| Summary                            |                                                                   |                  |
| Security is off.                   |                                                                   |                  |
| Safemode is off.                   | 1 files and directories, 0 blocks = 1 total filesystem object(s). |                  |
|                                    |                                                                   |                  |

Now client computers can be configured.

ganglia tool we can monitor the data load of the client packet transferring.

For Hadoop we have Ganglia monitoring tool. Using systems, as well as there is an option for monitoring data

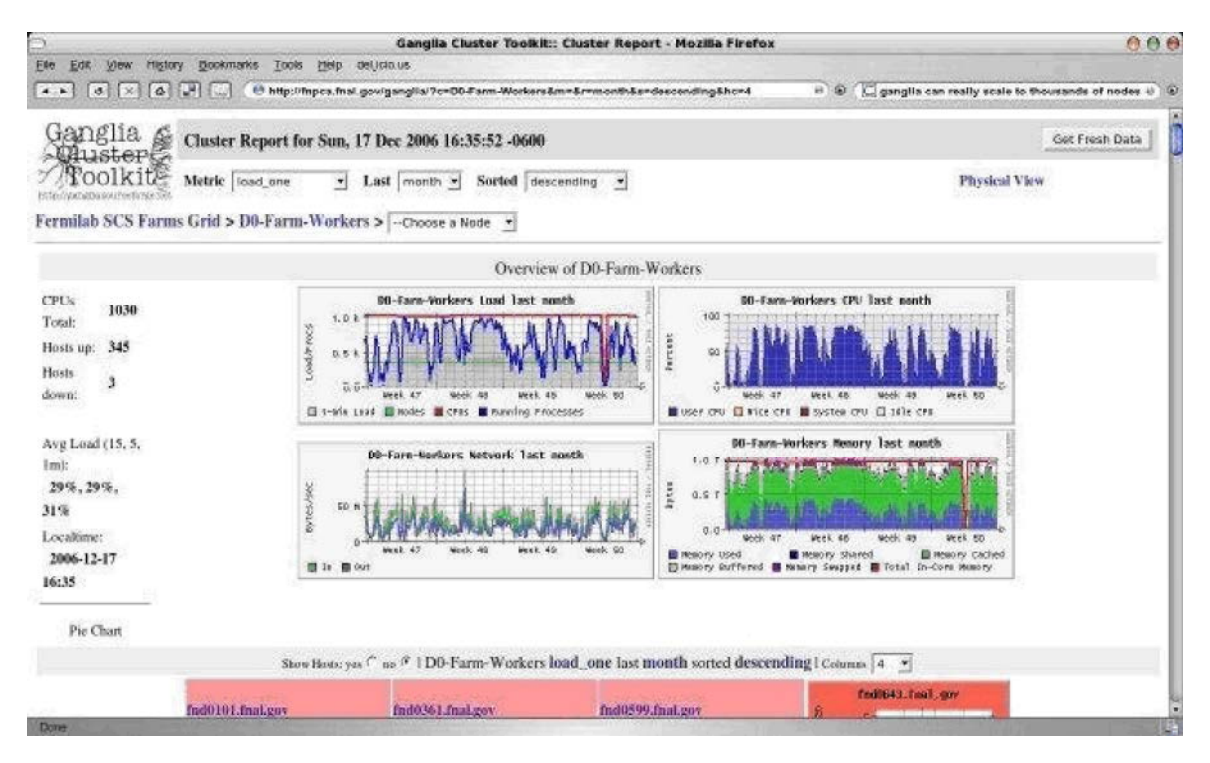

Same 100MB of data is processed in client comparing zentyal and fedora 21 server, Hadoop computers to note data transfer speed. While performs much faster.

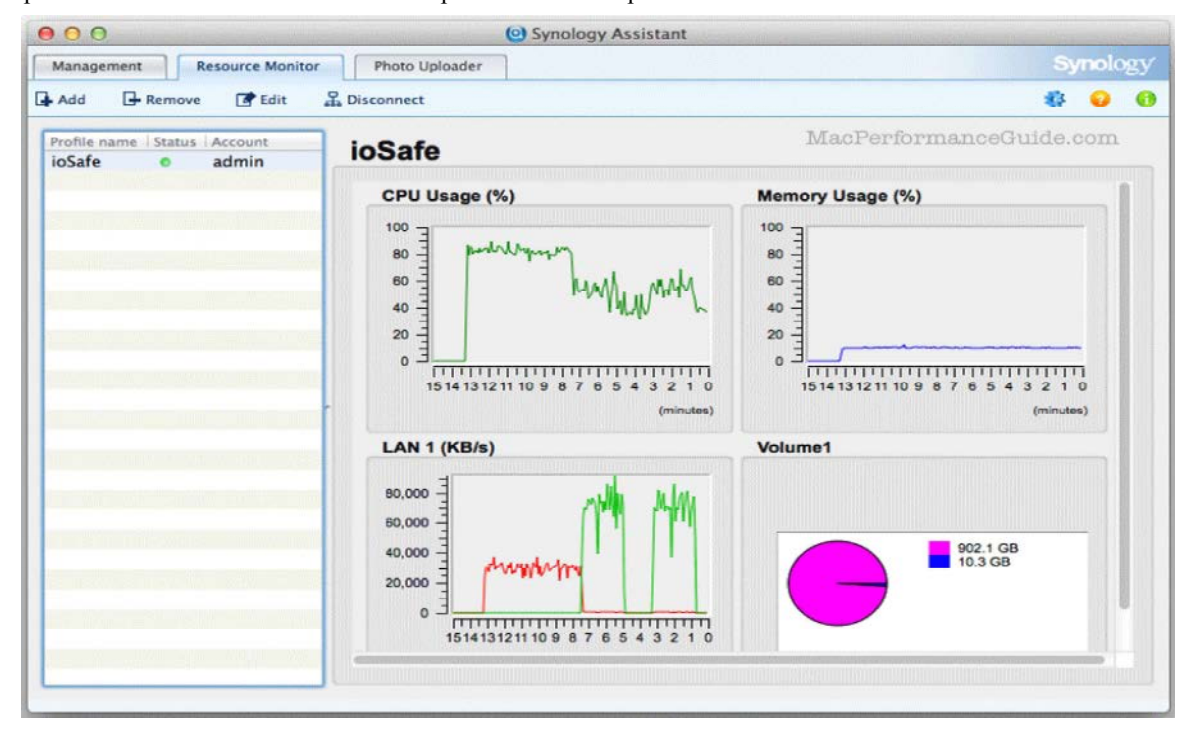

Data Packet transferring in Hadoop

*Middle-East J. Sci. Res., 24 (Recent Innovations in Engineering, Technology, Management & Applications): 212-218, 2016*

| <b>IPTraf</b><br>Statistics for ethl - |         |                                    |          |                                                      |                |               |
|----------------------------------------|---------|------------------------------------|----------|------------------------------------------------------|----------------|---------------|
|                                        | Total   | Total                              | Incoming | Incoming                                             | Outgoing       | Outgoing      |
|                                        | Packets | <b>Bytes</b>                       | Packets  | <b>Bytes</b>                                         | <b>Packets</b> | <b>Bytes</b>  |
| Total:                                 | 9492    | 5046545                            | 4710     | 741047                                               | 4782           | 4305498       |
| IP:                                    | 9492    | 4907016                            | 4710     | 668466                                               | 4782           | 4238550       |
| TCP:                                   | 9190    | 4856215                            | 4564     | 658065                                               | 4626           | 4198150       |
| UDP:                                   | 287     | 49658                              | 144      | 10261                                                | 143            | 39397         |
| ICMP:                                  | 15      | 1143                               | 2        | 140                                                  | 13             | 1003          |
| Other IP:                              | θ       | Θ                                  | θ        | Θ                                                    | θ              | Θ             |
| Non-IP:                                | ₿       | Ø                                  | 0        | ø                                                    | 0              | 0             |
| <b>Total rates:</b>                    |         | 66.4 kbits/sec<br>27.8 packets/sec |          | <b>Broadcast packets:</b><br><b>Broadcast bytes:</b> |                | θ<br>$\theta$ |
| Incoming rates:                        |         | 17.8 kbits/sec<br>14.4 packets/sec |          |                                                      |                |               |
| Outgoing rates:                        |         | 48.6 kbits/sec<br>13.4 packets/sec |          | IP checksum errors:                                  |                | θ             |

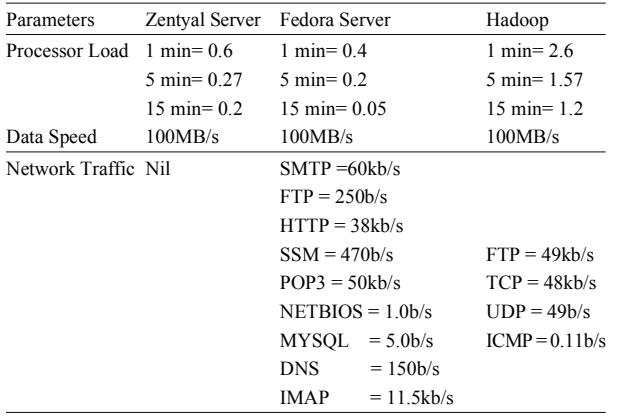

## **CONCLUSION**

Now by observing the data transfer and performance rate of client computers, Hadoop is concluded as the best performance server because zentyal server can be used to analyse only load processing where as fedora can be used to analyse both the load processing and also network traffic but 20% of the processing will be allocated to memory so fedora will perform less while comparing to the zentyal server. While working with Hadoop it has been analysed that Hadoop can perform much faster than other two servers. Since performance speed is mandatory.

## **REFERENCES**

- 1. Rakesh, K. and S. Mingay, 2014. How IT management can "green" the data centre No. G00153396) Gartner, Inc.
- 2. Schmidt, J., 2008. Optimize data centre energy use Nelson Publishing.
- 3. Strassmann, P.A., 2007. Benefits of server virtulization. EWeek, 24(5): 28-28.
- 4. Strickland Jonathan, 2010. How Server Virtualization Works." 02 June 2008. HowStuffWorks.com. <http:// communication.howstuffworks.com/servervirtualization.htm> 04 February 2010.
- 5. Sturdevant, C., 2009. Virtualization tipping point. EWeek, 26(10): 33-33.
- 6. Venezia, P., 2007. Server virtualization brings bottomline relief. 7. VMware. VMware virtualization TCO/ROI calculator. Retrieved February 5, 2010, from https:// roianalyst.alinean.com/ ent 02/ AutoLogin.do?d=593411470991915416
- 7. Soniya Priyatharsini, G. and P. Visu, 2015. DYBACON: An Auditor for Secure Kinetic Cloud Storage. Research Journal of Applied Sciences, Engineering and Technology, 10(1): 70-78.
- 8. Zwart, A., 1999. Sojourn times in a multiclass processor sharing queue, Proc. Sixteenth Int. Teletraffic Congress.
- 9. Crovella, M. and A. Bestavros, 1997. Self-similarity in World Wide Web traffic: Evidence and possible causes", IEEE/ACM Trans. Networking,5(6) 835-846..
- 10. Starobinski, D. and M. Sidi, 2000. Modeling and analysis of power-tail distributions via classical teletraffic methods, Queueing Systems (QUESTA), 36(13): 243-267.
- 11. Visu, P., K.A. Varunkumar, R. Srinivasan and R. Vinoth Kumar, 2016. Brainwave based accident avoidance system for drowsy drivers, Indian Journal of Science and Technology.
- 12. Ranjan, S., R. Swaminathan, M. Uysal and E. Knightly, 2006. DDoS-resilient scheduling to counter application layer attacks under imperfect detection, Proc. IEEE INFOCOM.